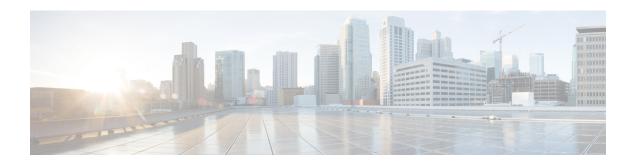

## **Configuring IoT FND for IPv6 Tunnel Provisioning and Registration**

IoT FND OVA supports only IPv4 tunnels and Registration out of the box.

To setup an IPv6 network for tunnel provisioning and registration, follow these steps:

**Step 1** Ensure you have one interface with a valid IPv6 network which has a IPv6 prefix length less than 125.

See the following example of the ens224 interface:

```
[root@iot-fnd ~]# ifconfig ens224
ens224: flags=4163[UP,BROADCAST,RUNNING,MULTICAST] mtu 1500
inet 2.2.56.117 netmask 255.255.0.0 broadcast 2.2.255.255
inet6 fe80::54f0:5d24:d320:8e38 prefixlen 64 scopeid 0x20[ink]
inet6 2001:420:7bf:5f::1522 prefixlen 64 scopeid 0x0[global]
ether 00:0c:29:18:1b:3a txqueuelen 1000 (Ethernet)
RX packets 97618 bytes 12391774 (11.8 MiB)
RX errors 1001 dropped 1011 overruns 0 frame 0
TX packets 3004 bytes 568097 (554.7 KiB)
TX errors 0 dropped 0 overruns 0 carrier 0 collisions 0
[root@iot-fnd ~]#
```

**Step 2** Run the ./setup-IPv6-network.sh script in the /opt/fnd/scripts directory to obtain the FND IPv6 address on the router for tunnel provisioning and registration.

**Note**: While specifying the IPv6 address for the network-mgmt-bridge, provide an Interface Name and a valid IPv6 address (and IP address prefix length) that is in the subnet of the provided host interface. If IPv6 address is in a different subnet, the IPv6 tunnel provisioning and registration will not be successful.

```
[rootBlot-fnd scripts]# ./setup-IPv6-network.sh

Setup IPv6 Network For Containers

IPv6 Network For Containers

IPv6 prefix length must be less than 125.

Enter Interface Name: ens32
Enter IPv6 Address: 2001:1111:2222:0:20c:29ff:fe44:e04d
Enter IPv6 Prefix Length: 64

One of the IPv6 networks in /125 subnet from 2001:1111:2222:0:20c:29ff:fe44:e04d/64 will be required to setup container network.
Enter IPv6 Address for network-mgmt-bridge from /125 subnet: 2001:1111:2222:0:20c:29ff:fe44:e04d/64 will be required to setup container network.
Enter IPv6 Address for network-mgmt-bridge from /125 subnet: 2001:1111:2222:0:20c:29ff:fe44:IS15

Preparing Network Configuration...

Stopping Natchdog...

Stopping FND container...

Removing FND container...

Removing FND container...

Removing FND container...

Removing poder network for v6...

Godfd98f5f6r6ealc7749130009196937eac35b96cf718f8ac3f9bf2fb5993836

Starting FND container...

Godfd40178244043018abzfb7810448cc2ce9faa7aa8cac1d9aa89f01e7df7d3

Starting FND Director container...

Goffigure containers for v6...

Starting Natchdog...

Configure ontainers for v6...

Scarting Natchdog...

Configure d IPv6 network on the containers

Please use following FND IPv6 address with prefix length 2001:1111:2222:0:20c:29ff:fe44:1511/125 on the router for IPv6 Tunnel Provisioning and Registration
```